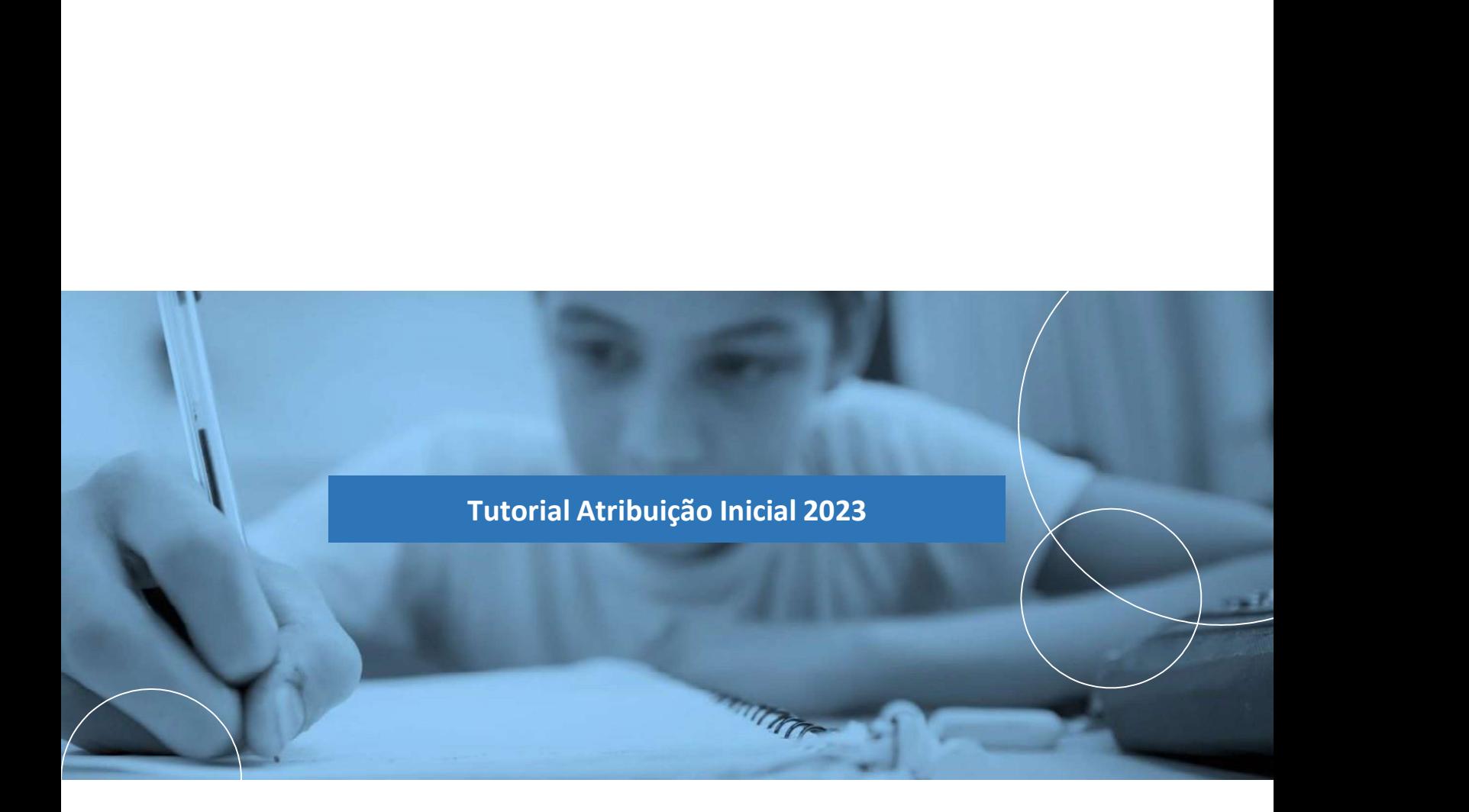

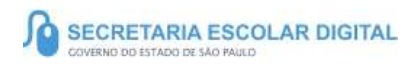

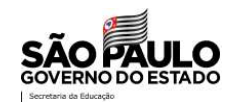

A Plataforma SED foi criada em 2014 e instituída

 $\textbf{SOBREG} \leftarrow \textbf{BSE} \leftarrow \textbf{SED} \leftarrow \text{SSE} \leftarrow \text{SSE} \leftarrow$ **SOBRE A SED**<br>
A Plataforma SED foi criada em 2014 e instituída<br>
oficialmente em 2016 através da Resolução SE 36 de 25 -<br>
SOS -2016.<br>
Hoje a plataforma SED de Utilidata pela ser destaurados SE 36 de 25 -<br>
Hoje a plataforma Hoje a plataforma SED é utilizada pelas redes: estadual, municipal e privada em todo o Estado de São Paulo e possui interface com os aplicativos Diário de Classe, Leitor Resposta e Minha Escola SP disponíveis na loja de aplicativos para dispositivos com sistema operacional android. Ressaltamos que os sistema oferecidos na<br>plataforma, possuem particularidades e por isso alguns são **SOBREA SED**<br>
A Plantema, SED for criside on 2014 e invitades e por 25 alguns são alguns são alguns são alguns são alguns são alguns são alguns são alguns são alguns são alguns são alguns são alguns são alguns são alguns específicos para cada relativa en 2014 e instituídas<br>en 2016 e instituídas en 2016 e instituídas en 2014 e instituídas en 2014 e instituídas en 2016 en 2016 en 2016 e insteada relativa de estadounidades para cada relativa **SOBRE A SED**<br>
A Plataforma SED foi criada em 2014 e instituída<br>
A Plataforma SED foi criada em 2014 e instituída<br>
Microsoft dos estados e responsáveis dos estados e foi contrado pelas refereiras estados e instituídas de **SOBREASED**<br>
A Mandonna suas de la criativa en 2014 e iniziada<br>
a carteirinha, criar suas contas de la carteirinha, criar suas contas de estados de estados de estados de estados de estados de estados de estados de estados **SOBRE A SED**<br>A Plataformas stric for criada en 2014 e instituída.<br>
A Plataformas stric for criada en 2014 e instituída.<br>
A Plataformas stric do criada en 2014 e instituída pelas redes: estadual e instituída pelas redes: **SOBREASED**<br>
APPRICHIVE RESERVE NA LOGICAL ENTRE ENTREMANDA ENTRE ENTRE ENTRE ENTRE ENTRE ENTRE ENTRE ENTRE ENTRE ENTRE ENTRE ENTRE ENTRE ENTRE ENTRE ENTRE ENTRE ENTRE ENTRE ENTRE ENTRE ENTRE ENTRE ENTRE ENTRE ENTRE ENTRE SOBREA SED<br>
A Platatoma SED foi circida em 2014 e instituída<br>
oficialmente em 2016 diravés da Recolução SE 36 de 25-<br>
coperacional SEO é utilizado pola revolta em 2016 diravés da Recolução SE 36 de 25-<br>
representa Michael

A SED é personalizada para cada tipo de usuário. Para os disponíveis as notas e faltas do estudante. Já os alunos<br>podem solicitar a carteirinha, criar suas contas de e-mail e

Além do site https://sed.educacao.sp.gov.br , a SED

também pode ser acessada sem o consumo de dados<br>
móveis por meio do aplicativo "Secretaria Escolar Digital"

## Atribuiçãoinicial

5

https://sed.educacao.sp.gov.br/ $\overline{r}$  Alteração de opção de Carga Candidatos à Contratação<br>Banco de Taletos

Atribuição Inicial

1 - Conferência/recurso de pontos

2 - Inscrição

Menu Atribuição Inicial / Inscrição

5

## Atribuição inicial 2023

Em seguida clicar no lapis na coluna Editar

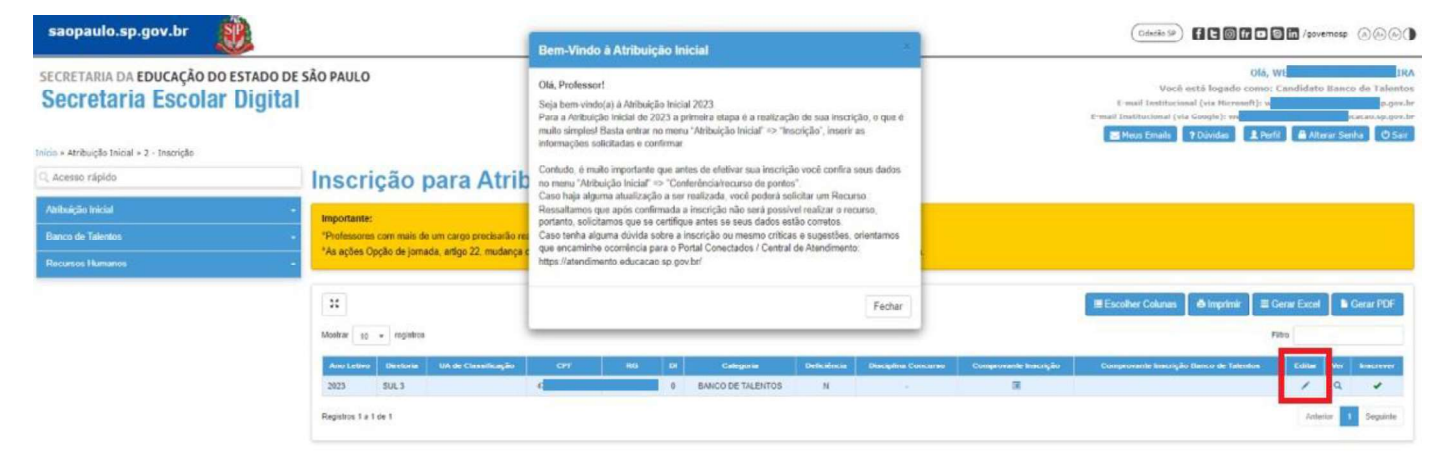

Governo do Estado de São Paulo<br>Secretaria da Educação do Estado de São Paulo

## Atribuição inicial 2023

Então selecione a Carga Hoária de inscrição pretendida, em seguida clique em confirmar.

Lembramos que caso ja tenham realizado o procedimento e queria editar a informação, basta seguir esse mesmo passo a passo.

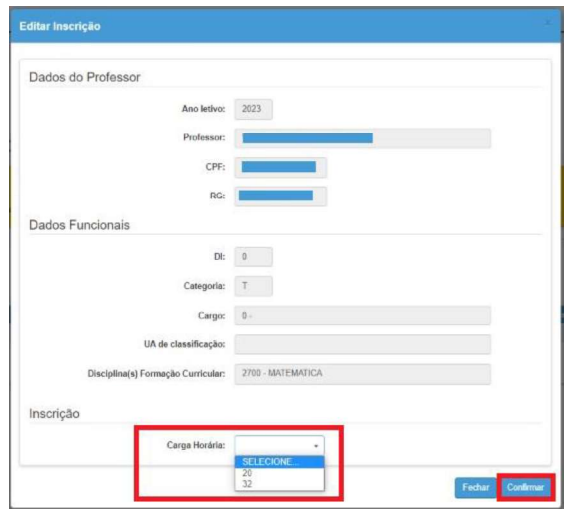